## คู่มือระบบฐานข้อมูลวารสารออนไลน์

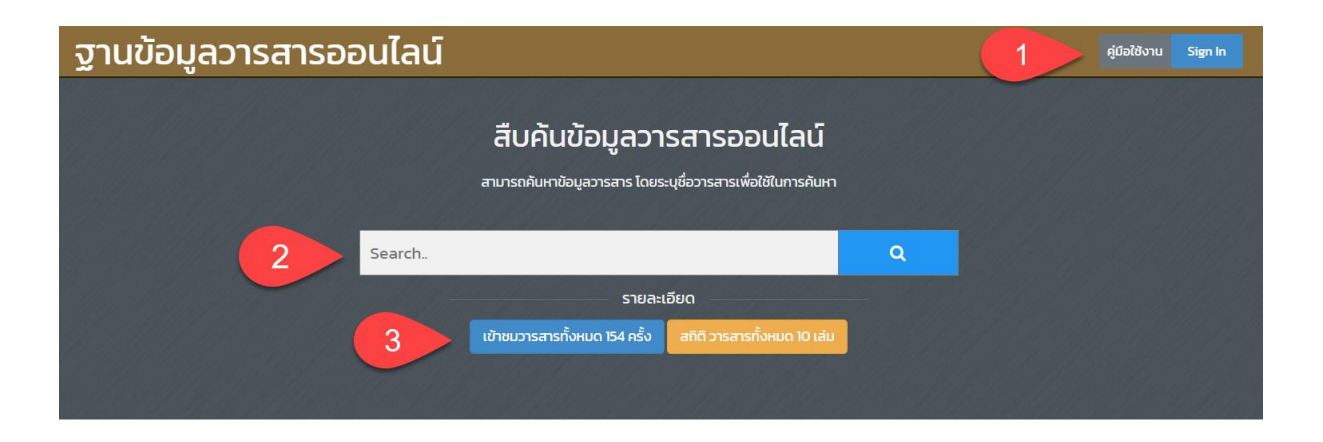

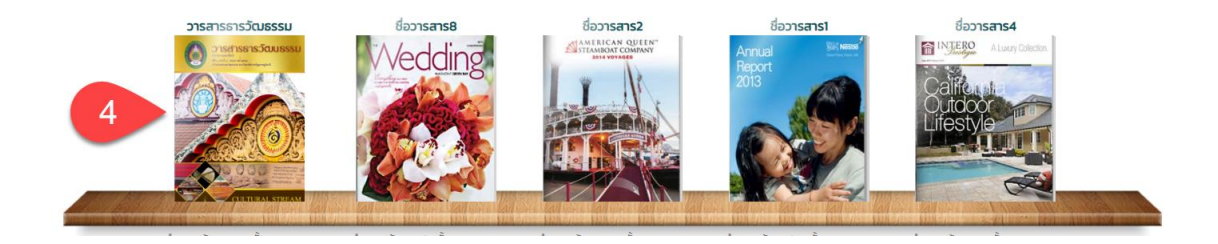

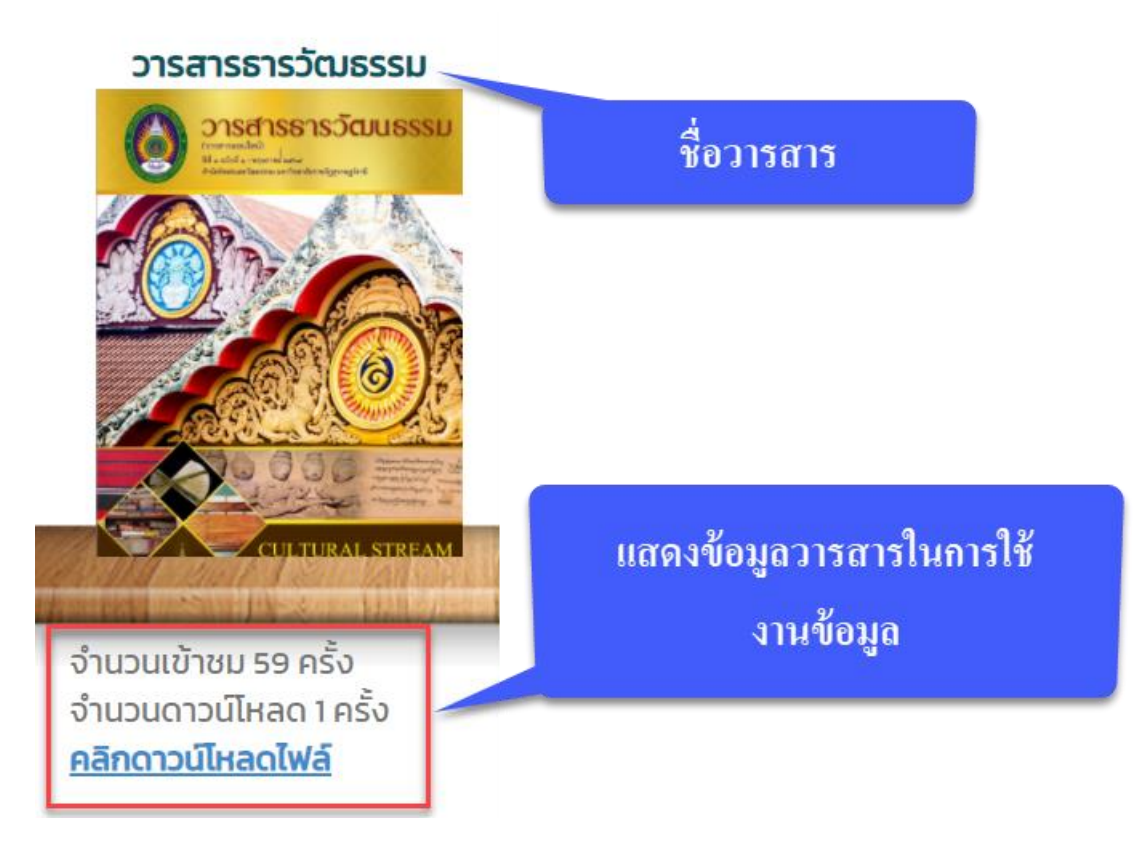

- 1. คู่มือการใช้งานระบบ ฐานข้อมูลวารสารออนไลน์
- 2. เมนูสืบค้นข้อมูลวารสารเมื่อพิมพ์ค้นหาระบบจะแสดงข้อมูลอัตโนมัติ
- 3. เมนูแสดงจำนวนผู้เข้าชมวารสาร และ สถิติวารสารทั้งหมด

4. แสดงข้อมูลวารสาร ระบบจะกรอกวาสารที่มีการเข้าชมเยอะสุดอยู่ในลำดับแรกเมื่อคลิกที่ วารสารจะแสดงเนื้อหาข้อมูลวารสารคังภาพด้านล่าง

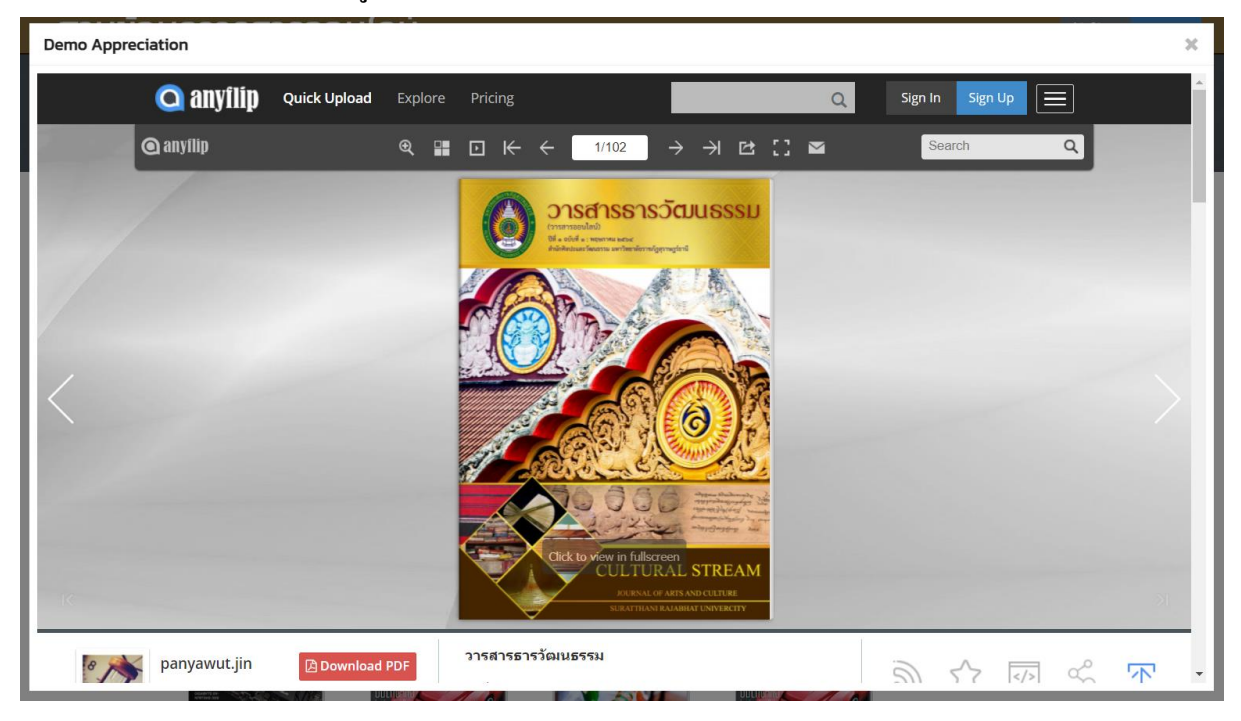